# CONNECTING MIDI CONTROLLERS TO MPC BEATS

A sound like the best is POSSIBLE

Online, without leaving home!

**PAY-WHAT-YOU-WANT** 

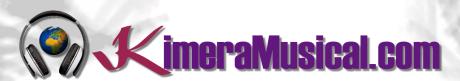

**MASTERS IN** 

**MUSIC PRODUCTION** 

VIEWING YOUR CURRENT MIDI CONNECTIONS

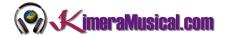

| INDEX                                                    |   |
|----------------------------------------------------------|---|
| INDEX                                                    | 1 |
| WHO WE ARE?                                              |   |
| CONNECTING MIDI CONTROLLERS TO MPC BEATS                 | 3 |
| WHAT IS A MIDI CONTROLLER?                               | 3 |
| HOW TO CONNECT THE MIDI DRUM CONTROLLER TO YOUR COMPUTER | 2 |
| Connecting Your controller via USB                       | 2 |
| Connecting Your Controller VIA Midi Cable                | 4 |
| Connecting Your Controller to the Sound Card             | 2 |

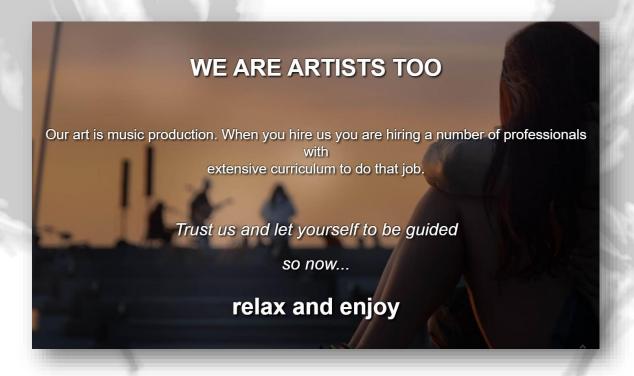

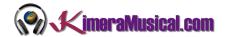

### WHO WE ARE?

First of all, we would like to introduce ourselves:

KimeraMusical.com is a project born with the idea of providing to all those with musical talent a professional musical production job at a price that everyone can afford.

You can decide how much you will pay for our work!

## Pay What You Want!!

# This is probably the best offer you have ever seen!

We are the first music production studio in the world where you pay for our work what you think it is worth.

Our aim is make music production as accessible as possible to you, therefore, we offer you the posibility to make us an offer, we trust you, choose our fee.

We are so confident that you will love our work, that we will only charge you what you think wedeserve, and moreover, if you are not satisfied, we will you a full refund. The future of this project s based on the trust we place in you and we know you will treat us fairly.

# What can made your songs have a final push and allow you to make a living with music?

t's not a secret, moreover, it's the same method as 90% of the bands you thar you are currently following or listening, and it's no other than looking for someone totally outside the band, with experience and professionalism, who understands what you wanted to express with my music and maximize it.

The musicians have inclination to blind ourselves with our art, thinking our work is perfect and untouchable, making follies that many times can ruin our songs.

That's why someone outside the band is needed, someone who understands your music, style, the musical concept you are trying to find, the purpose of yourwork, your sound, etc..., enhancing your strengths, correct your defects, and achieves the perfect sound and climate for your music.

### This figure, is us.

Starting from your ideas and the approach of your song and your musical style, we propose you the necessary changes to maximize what you want to express and make it reach a wider audience.

We present you some of our works so that you can notice how our producers work and get an idea of what we can do for you.

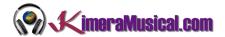

### CONNECTING MIDI CONTROLLERS TO MPC BEATS

Now, let's take a look at how we can connect one MIDI controller to MPC Beats.

Recording MIDI lets us capture the digital notes from the drum pads and cymbals as you play. This digital information can then be used to trigger drum samples or drum synths in MPC Beats.

### WHAT IS A MIDI CONTROLLER?

A MIDI controller is any hardware or software that generates and transmits Musical Instrument Digital Interface (MIDI) data to MIDI-enabled devices, typically to trigger sounds and control parameters of an electronic music performance.

MIDI controllers usually do not create or produce musical sounds by themselves. MIDI controllers typically have some type of interface that the performer presses, strikes, blows or touches. This action generates MIDI data (e.g. notes played and their intensity), which can then be transmitted to a MIDI-compatible sound module or synthesizer using a MIDI cable. The sound module or synthesizer in turn produces a sound that is amplified through a loudspeaker.

After keyboards MIDI controllers, drum pads are the next most significant MIDI performance controllers. Drum controllers may be built into drum machines, may be standalone control surfaces, or may emulate the look and feel of acoustic percussion instruments. MIDI triggers can also be installed into acoustic drum and percussion instruments.

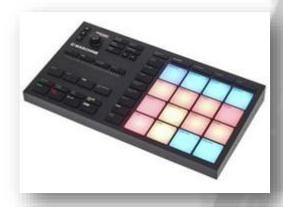

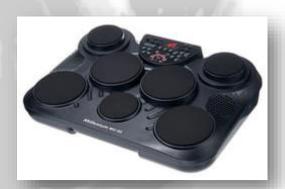

There are also percussion controllers such as vibraphone or marimba. Pads that can trigger a MIDI device can be homemade from a piezoelectric sensor and a practice pad or other piece of foam rubber.

The pads built into drum machines are typically too small and fragile to be played with sticks, and are played with fingers. Dedicated drum pads are playable with the hands or with sticks.

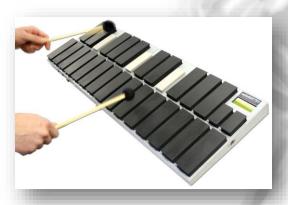

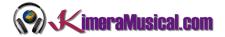

### HOW TO CONNECT THE MIDI DRUM CONTROLLER TO YOUR COMPUTER

While some drum modules are class-compliant, others require special driver software for it to work correctly. If your electronic drum set came with an installation guide, use that to install the drivers and firmware. Follow these steps to get your module connected to your computer.

If connecting through a USB port, you will generally not need to configure as your system will automatically detect the new device. If your PC doesn't detect the controller or nothing happens when the connector is appropriately attached, you will need to configure. Use the software that comes with your controller to install or download drivers from the manufacturer website and follow the installation instructions.

### CONNECTING YOUR CONTROLLER VIA USB

To connect the controller using a USB connection, simply connect one end of the USB cord to the appropriate port on your PC. Connect the other end to the corresponding port on your controller.

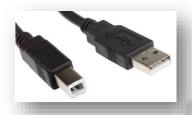

### CONNECTING YOUR CONTROLLER VIA MIDI CABLE

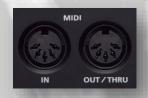

Locate the MIDI port on your controller. Most controllers will have a MIDI in and MIDI out port located near the back for connection to the PC. The ports are circular and usually labeled clearly. If the controller does not have a MIDI port, it may have a USB port. Locate one of these ports for connection.

To connect the controller using MIDI to MIDI connection, connect one end of the MIDI cord to the appropriate port on your PC. Connect the other end to the corresponding port on your controller.

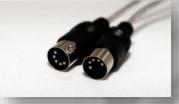

### CONNECTING YOUR CONTROLLER TO THE SOUND CARD

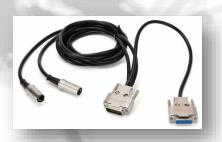

To connect the controller to the soundcard, connect the 15-pin male connector to the 15-pin port on the back of your PC. Connect the 5-pin "MIDI OUT" connector to the "MIDI IN" port on your controller. Connect the 5-pin "MIDI IN" connector to the "MIDI OUT" port on your controller.

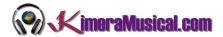

### VIEWING YOUR CURRENT MIDI CONNECTIONS

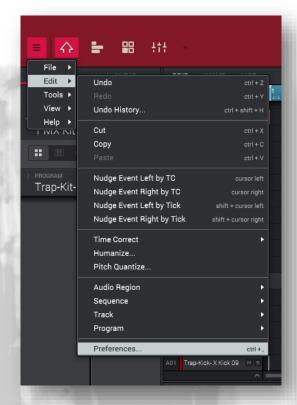

In MIDI / Sync. You should see your device.

You can view all your currently attached controllers by going to Menu > Edit > Preferences

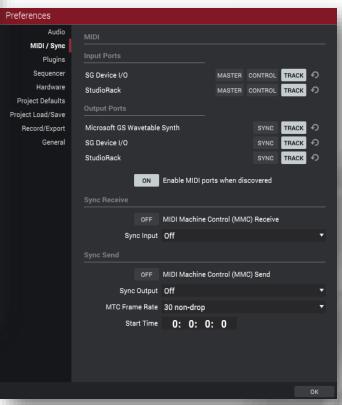

### ASSIGNING A TRACK TO A SPECIFIC MIDI CONTROLLER

Arranca MPC Beats, y en la primera pantalla que te aparece, selecciona la DEMO que prefieras, nosotros en este caso vamos a elegir Hip Hop y lo abrimos pulsando el botón "Load Project".

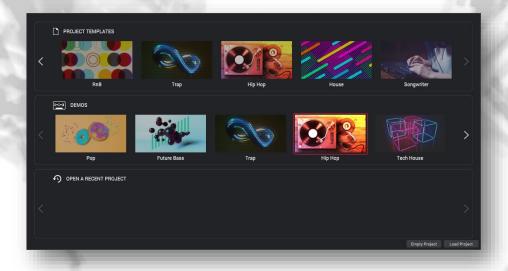

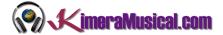

Se nos cargará el proyecto y tendremos en pantalla algo parecido a esto.

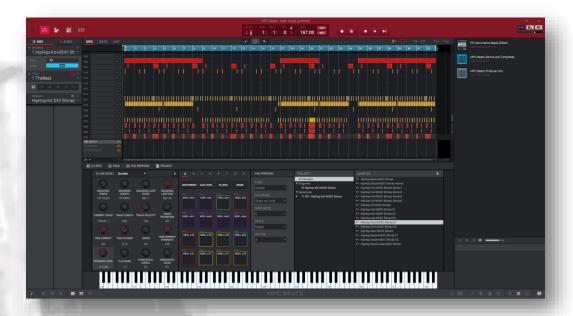

Aquí tenemos una secuencia con una pista (TheBeat) es una pista PLUGIN asignada a un programa (HipHop-Kit.SXIII Shinez).

En este momento, la acción por defecto de un controlador MIDI conectado es controlar siempre el programa asignado a la pista seleccionada actualmente en la secuencia. Así que selecciona la pista 1 y toca algunas teclas en tu controlador; deberías escuchar el instrumento asignado a la pista 1. Y si tocas los pads, también deberías escuchar el sonido principal.

Esto significa que en este momento su controlador está actuando exactamente de la misma manera que los pads del MPC, controlando cualquier pista seleccionada actualmente en su secuencia activa.

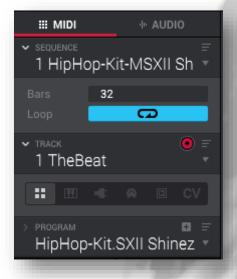

Los pads del MPC siempre funcionarán así (es decir, controlando la pista actualmente seleccionada). Si tuvieramos más de una pista, simplemente seleccionando esa pista, al tocar nuestro controlador, se ejecutarán y grabarán los sonidos del programa de esa pista.

Pero tenemos mucho más control sobre el controlador MIDI conectado. Por ejemplo, podemos configurar que nuestro controlador sólo pueda controlar una pista específica de nuestra secuencia, sin importar qué pista esté activa en ese momento.

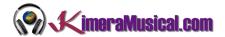

### CONFIGURAR EL CONTROLADOR MIDI PARA QUE SOLO CONTROLE UNA PISTA

Configuremos nuestro controlador para que sólo controle la pista 1 si tuvieramos más pistas. Esto sería bastante útil en una situación de directo porque aseguraría que tu controlador siempre va a tocar ese sonid, sin importar qué pista esté seleccionada en tu secuencia. Esto también significa que podrías, por ejemplo, seleccionar el sonido principal de la pista 1 y tocarlo con los pads con la mano izquierda mientras tocas los sonidos de otra pista con tu controlador en la derecha.

En MAIN (con la pista 1 seleccionada) pulse el icono del globo ocular para mostrar el Inspector de la banda de canales. Por defecto, se mostrará la tira de canales 'Program', así que asegúrate de seleccionar el icono del canal MIDI (resaltado en verde más abajo):